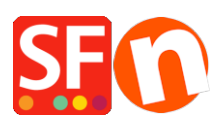

[Wissensdatenbank](https://shopfactory.deskpro.com/de/kb) > [Designs und Anpassung](https://shopfactory.deskpro.com/de/kb/design-and-customizations) > [Wie ändere ich die Anzeige meiner](https://shopfactory.deskpro.com/de/kb/articles/remove-the-title-and-description-background-color-in-link-image-group-1) [Kontaktdaten auf der Seite "Kontakt"?](https://shopfactory.deskpro.com/de/kb/articles/remove-the-title-and-description-background-color-in-link-image-group-1)

## Wie ändere ich die Anzeige meiner Kontaktdaten auf der Seite "Kontakt"?

Jobelle C. - 2021-11-06 - [Designs und Anpassung](https://shopfactory.deskpro.com/de/kb/design-and-customizations)

Der Titel und die Beschreibung in der Link-Bild-Gruppe 1 haben ein dunkles/helles Hintergrundbild dahinter - das Shop-Design verwendet entweder das Bild "sf-lighten.png" oder "sf-darken.png" im Medienordner - je nachdem, welche SFX-Vorlage Sie verwenden.

Dies wurde absichtlich hinzugefügt, um sicherzustellen, dass der Bannertitel und die Beschreibung zu jeder Zeit sichtbar sind.

Um die Hintergrundfarbe des Titels und der Beschreibung in der Link Image Group 1 zu entfernen, folgen Sie bitte den folgenden Schritten:

- Öffnen Sie Ihren Shop in ShopFactory

- Klicken Sie auf das Designer-Menü -> Design anpassen -> klicken Sie mit der linken Maustaste auf den Banner-Bereich, um das Kontextmenü zu sehen -> wählen Sie "DesignImage4 -> Bild bearbeiten..."

- Dann klicken Sie im Bilddialog einfach auf "OK", um die sf-lighten.png oder sf-darken.png zu entfernen (Wenn Sie das Hintergrundbild wieder einfügen möchten, gehen Sie zurück zu Designer -> DesignImage4 -> Bild hinzufügen... -> Klick auf "Original wiederherstellen" -> Klick auf OK).

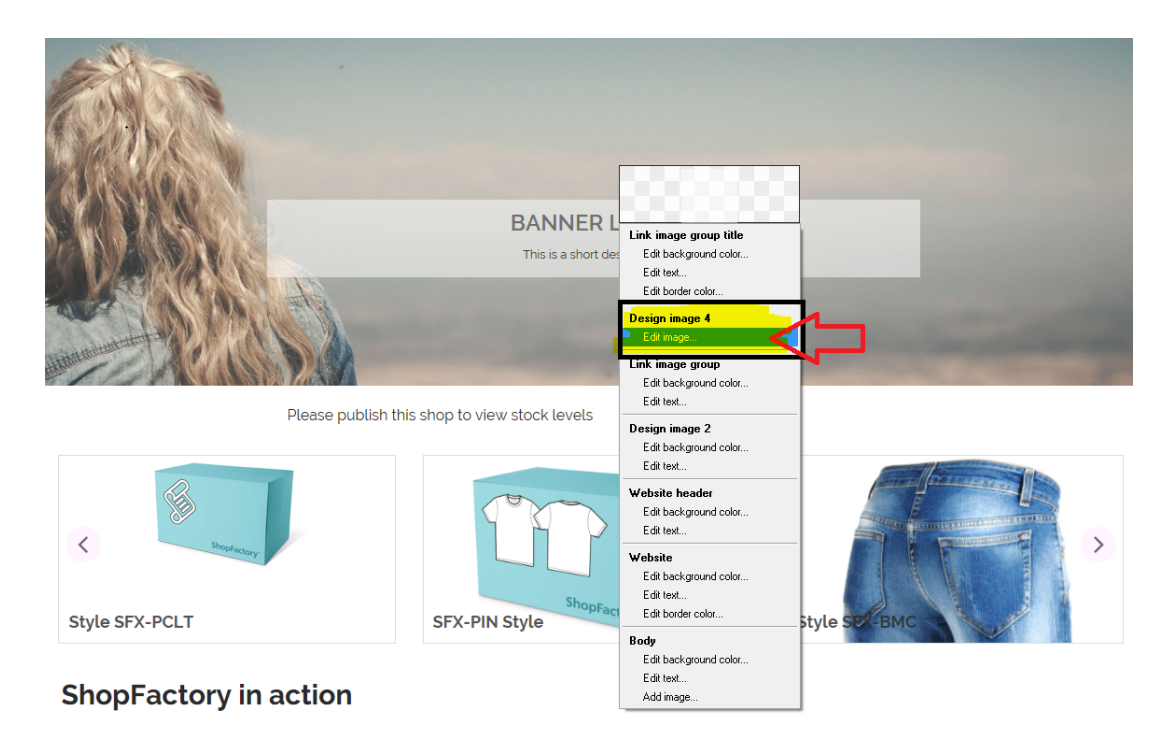

Alternativ können Sie das Bild "sf-lighten.png" oder "sf-darken.png" über den Windows-Explorer umbenennen und in Ihren Projektordner navigieren

<shop folder>\Runtime\contents\media

- Benennen Sie die Bilder in "sf-lighten01.png" bzw. "sf-darken01.png" um, und das Hintergrundbild wird nicht mehr im Titel/Beschreibungsteil des Bannerbildes angezeigt.

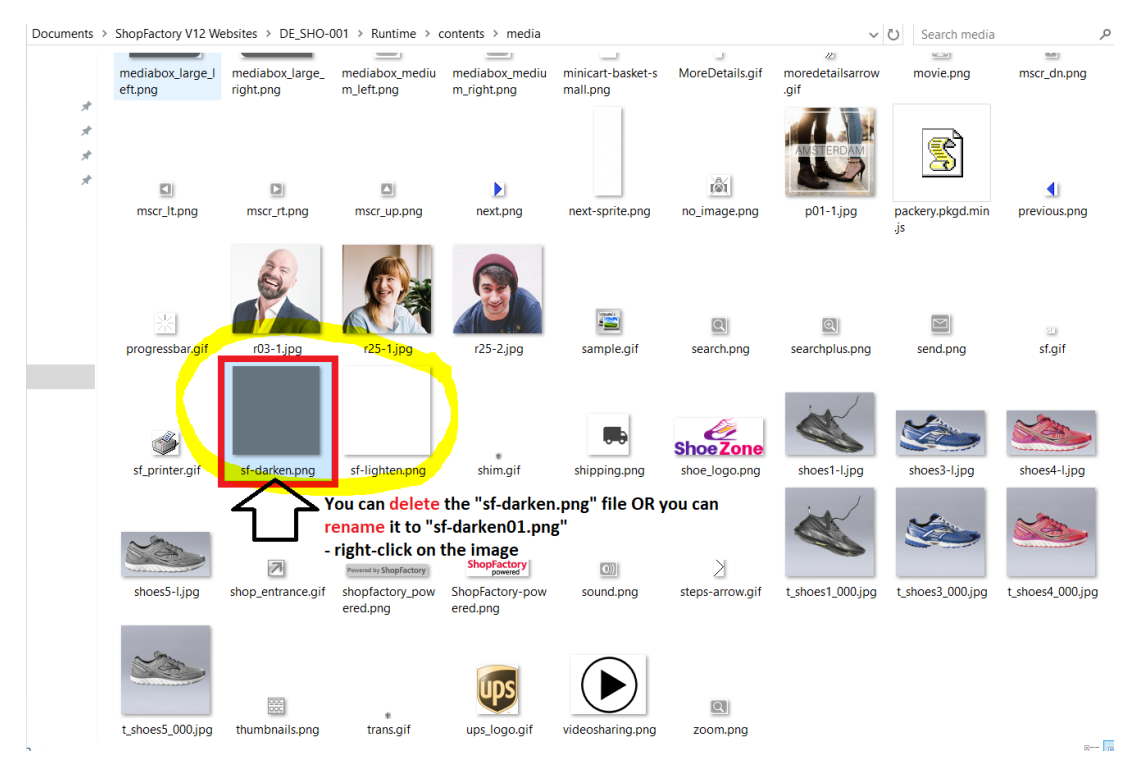